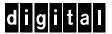

# Netscape SuiteSpot DIGITAL UNIX AlphaServer 4x00

# **DIGITAL HiTest Notes**

Part Number: EK-HNSUA-HN. B01

December 1997

**Revision/Update Information:** This is a revised document.

#### December 1997

Digital Equipment Corporation makes no representations that the use of its products in the manner described in this publication will not infringe on existing or future patent rights, nor do the descriptions contained in this publication imply the granting of licenses to make, use, or sell equipment or software in accordance with the description.

Possession, use, or copying of the software described in this publication is authorized only pursuant to a valid written license from DIGITAL or an authorized sublicensor.

© Digital Equipment Corporation 1997. All rights reserved.

The following are trademarks of Digital Equipment Corporation: AlphaServer, AlphaStation, DECevent, DIGITAL, HSOF, ServerWORKS, StorageWorks, TruCluster, and the DIGITAL logo.

The following are third-party trademarks:

Netscape and Netscape Navigator are registered trademarks of Netscape Communications Corporation. UNIX is a registered trademark in the United States and other countries, licensed exclusively through X/Open Company Ltd.

Windows NT is a trademark of Microsoft Corporation.

All other trademarks are the property of their respective owners.

# **Table of Contents**

| DIGITAL HiTest Suite and Its Advantages  Overview of This DIGITAL HiTest Suite     |     |
|------------------------------------------------------------------------------------|-----|
| Overview of This Digital Hitest Suite                                              | 1-2 |
| 2 Configuration Data                                                               |     |
| Hardware and Software Components  Special Configuration Rules  StorageWorks Issues | 2-7 |
| 3 System Installation and Setup                                                    |     |
| Hardware Installation                                                              | 3–  |
| Installation of HSZ50s (Maximum Configuration Only)                                |     |
| Operating System Installation                                                      |     |
| Patch Kit Installation                                                             |     |
| UNIX Kernel Parameters (/etc/sysconfigtab)                                         |     |
| Labeling the DisksPartitioning of Operating System Disks                           |     |
| Applications                                                                       |     |
| Netscape Enterprise Server                                                         |     |
| Netscape Mail Server                                                               | 3–8 |
| Netscape News Server                                                               | 3–{ |
| 4 Interoperability Tests and Results                                               |     |
| Overview of Results                                                                | 4–1 |
| Test Environment                                                                   | 4–1 |
| Test Tools                                                                         |     |
| Test Configuration                                                                 |     |
| Minimum Configuration                                                              |     |
| Maximum Configuration                                                              |     |
| Test Flocess and Results                                                           | 4–. |
| 5 System Limits and Characterization Data                                          |     |
| 6 Problems and Resolutions                                                         |     |
| Application                                                                        | 6–1 |
|                                                                                    |     |

1 Introduction

#### Contents

| Netscape Enterprise Server                                             | 6–1 |
|------------------------------------------------------------------------|-----|
| A Detailed Hardware Configuration                                      |     |
| System Diagram                                                         | A_1 |
| AlphaServer 4x00 Configurations                                        | A-2 |
| System Motherboard                                                     |     |
| AlphaServer 4x00 PCI Slot Usage                                        |     |
| Storage Configuration Cabling                                          |     |
| Disk Architecture                                                      |     |
|                                                                        |     |
| Figures                                                                |     |
| Figure 3-1: Netscape SuiteSpot Server Disk Striping                    | 3–4 |
| Figure 4-1: Netscape SuiteSpot Test Environment                        |     |
| Figure A-1: Maximum System Diagram                                     |     |
| Figure A-2: System Motherboard                                         |     |
| Figure A-3: AlphaServer 4x00 PCI Motherboard                           |     |
| Tables                                                                 |     |
| Table 2-1: Netscape SuiteSpot DIGITAL HiTest Template                  | 2–2 |
| Table 2-2: System Management Station Template                          |     |
| Table 2-3: Component Revision Levels                                   |     |
| Table 2-4: Storage Building Blocks                                     |     |
| Table 2-5: Sample StorageWorks Configurations                          |     |
| Table 3-1: Kernel Parameters                                           |     |
| Table A-1: AlphaServer 4x00 System Motherboard (Minimum Configuration) | A-2 |
| Table A-2: PCI Slot Usage (Minimum and Maximum Configurations)         | A-3 |
| Table A-3: Storage Configuration Cabling                               |     |
| Table A-4: Disk Architecture                                           | A–4 |

# **Preface**

This document provides an overview of DIGITAL HiTest Suites and detailed technical information about interoperability test results for the Netscape SuiteSpot DIGITAL UNIX AlphaServer 4x00 HiTest Suite.

#### Audience

Primary users of this document are DIGITAL and Partners sales representatives and technical support personnel. Secondary audiences include product managers, customers, and the personnel responsible for installing, setting up, and operating a DIGITAL HiTest Suite.

### **Road Map**

This document contains the following chapters:

- 1. Introduction Provides a brief summary of the benefits of DIGITAL HiTest Suites and an overview of the Suite covered in this document.
- 2. Configuration Data Includes tables of configuration data about the hardware and software components that define the Template, and special configuration rules if any.
- 3. System Installation and Setup Presents useful information for installing and setting up this DIGITAL HiTest Suite.
- **4.** Interoperability Tests and Results Describes how the tests were set up (including database organization), what data and programs were placed on what disks, and how the tests were run.
- 5. System Limits and Characterization Data Summarizes any system limitations or characterization data that were identified during testing.
- **6. Problems and Resolutions** Discusses any problems and resolutions that were discovered during testing.

**Appendix A: Detailed Hardware Configuration** – Contains more detailed information about the hardware and software components listed in the Configuration Data chapter.

# **Feedback and Ordering Information**

What our readers think of this or any other DIGITAL documentation is important to us. If you have any comments, we would appreciate hearing from you. Send your comments to: reader-comments@digital.com.

Please reference the document title and part number (EK-HNSUA-HN. B01) in your correspondence about this document.

Copies of this and other DIGITAL documents can be ordered by calling 1-800-DIGITAL.

# Introduction

### **DIGITAL HiTest Suite and Its Advantages**

DIGITAL HiTest Suites are guidelines for configuring a set of prequalified computer systems. A HiTest Suite often contains all the hardware and software needed for a complete customer solution. DIGITAL HiTest Suites can be used as a basis for configuring systems that satisfy a wide set of customer requirements. Typically, Suites target specific markets such as Data Warehousing or Internet Service Providers (ISPs).

DIGITAL Product Management and Engineering select the components and design the configurations in each HiTest Suite to ensure high system reliability, application performance, and upgradability. A Suite's hardware and software components have been successfully tested for interoperability.

A HiTest Suite specifies allowed ranges of hardware and software components, as well as each component's part number, description, and revision information. These specifications are listed in the DIGITAL HiTest Template.

The components in a HiTest Suite are organized into two groups, the DIGITAL HiTest Foundation and the DIGITAL HiTest AppSet. The HiTest Foundation includes the hardware, operating system, middleware, and database software. The HiTest Foundation can be used as a base on which any customer-desired applications can be installed. The HiTest AppSet includes the software specific to one class of customer solutions.

Configuring a DIGITAL HiTest Suite is straightforward. Select components from the HiTest Template to configure a DIGITAL HiTest System. Any system configured as specified in the DIGITAL HiTest Template can be called a DIGITAL HiTest System.

The HiTest Suite is documented in the DIGITAL HiTest Notes. The HiTest Notes list the HiTest Foundation and HiTest AppSet components. HiTest Notes also describe the testing of the Suite and include configuration details, installation instructions, tuning parameters, problems encountered and their solutions, and system diagrams.

Some components listed in the HiTest Foundation or AppSet may be optional. If the minimum quantity is zero (0), then the component is optional. If the minimum quantity is one or more, then you must order at least the minimum quantity.

The maximum quantities represent the largest group of components that were tested for interoperability with all the other components in the Suite. Although it may be possible to place more than the specified maximum quantity of a component on a DIGITAL system, extensive interoperability testing was not done at that level and such a system would not be considered a DIGITAL HiTest System.

You can select any combination of components with quantities ranging from the minimum to the maximum specified. Occasionally, special configuration rules give further guidance or restrict configurations. These rules appear in the Configuration Data chapter of the HiTest Notes.

A customer can include the Suite-specified hardware and software they need and then layer on additional software. Other types of hardware, called add-on hardware, can also be added to a DIGITAL HiTest System. The add-on hardware is specified in the Configuration Data chapter of the HiTest Notes, and in the HiTest Systems Web Pages, available through the following URLs:

```
http://cosmo.tay.dec.com
                                                           (Intranet)
http://www.partner.digital.com:9003/cgi-bin/comet
                                                           (Internet)
```

Even though the customer may install application software that is not specified in the Suite, the customer and DIGITAL still experience the advantages of knowing that all of the Suite-based hardware and software interoperates correctly. Of course, the full benefit of configuring a system from a HiTest Suite is obtained when the system includes only specified HiTest Foundation and AppSet components.

#### Overview of This DIGITAL HiTest Suite

The Netscape SuiteSpot DIGITAL UNIX HiTest Suite consists of the following software components:

- Netscape SuiteSpot, which includes:
  - Catalog Server
  - Certificate Server
  - **Directory Server**
  - **Enterprise Server**
  - LiveWire Pro
  - Mail Server
  - Media Server
  - News Server
  - **Proxy Server**

#### DIGITAL UNIX

This Suite will meet the needs of Internet Service Providers (ISPs) and Intranet users who do not need high availability.

Netscape SuiteSpot provides a set of modular, standards-based collaboration services built around a single architecture. These servers enable networks with enterprise servers to communicate and collaborate, allowing for lower cost of deployment and ownership.

AlphaServer 4000/4100 systems feature 400 MHz of processing power and 4 MB onboard cache. The AlphaServer 4000/4100 offers very large memory (VLM) performance to midrange users, is fully scalable and upgradeable and offers mix-and-match flexibility.

With Netscape SuiteSpot and AlphaServer 4x00 systems, users will see outstanding database and application performance and scalability.

# **Configuration Data**

This chapter describes the tested DIGITAL HiTest Configuration Suite including the hardware, software, and firmware components, and their revision levels. Special configuration rules are explained if required.

### **Hardware and Software Components**

Table 2-1 identifies the range of hardware and software components that can be configured using the Netscape SuiteSpot HiTest Suite. The ranges of hardware include 512 MB through 2 GB of memory, 3 through 42 4.3 GB disks, and multiple Fast Ethernet and RAID controllers.

Table 2-2 lists the System Management Station hardware and software.

Table 2-3 lists the revision levels of the components.

The HiTest Template (Table 2-1) consists of three categories:

- AppSet Software Includes software specific to one class of customer solutions, in this case Independent Software Providers (ISPs).
- **Foundation Hardware** Includes the base system, storage, and other hardware options.
- Foundation Software Includes the operating system, middleware, and database software.

When ordering an item from a HiTest Template, select a quantity that is within the minimum/maximum range for the item. If the minimum quantity is zero (0), then the component is optional. If the minimum quantity is one or more, then order at least the minimum quantity, but not more than the maximum quantity. The maximum quantity represents the greatest number of components that were tested for interoperability with all the other components in the Suite.

For more details on the HiTest Suite hardware configuration, see Appendix A.

Table 2-1: Netscape SuiteSpot DIGITAL HiTest Template

# Netscape SuiteSpot HiTest AppSet DIGITAL UNIX AlphaServer 4x00 HiTest Foundation

For documentation and updates: http://cosmo.tay.dec.com and

|      | http://www.partner.digital.com:9003/cgi-<br>For a hardcopy of this Suite's HiTest Notes,                                                                                                    | -bin/comet                                                                             |     |             |
|------|----------------------------------------------------------------------------------------------------|----------------------------------------------------------------------------------------|-----|-------------|
| Line | Description                                                                                                    | Part Number                                                                            |     | Range       |
| Item |                                                                                                    |                                                                                        | Min | Max         |
|      | AppSet Software                                                                                                    |                                                                                        |     | _           |
| 1    | Netscape SuiteSpot V2.01                                                                                                    | QB-50EAA-WA                                                                            | 1   | 1           |
|      | Foundation Hardware                                                                                                    |                                                                                        |     |             |
| 2    | Select just one base system: AlphaServer 4100 5/466 Drawer UNIX 512 MB AlphaServer 4100 5/466 Drawer UNIX 1 GB AlphaServer 4100 5/466 Drawer UNIX 2 GB AlphaServer 4000 5/466 Drawer UNIX 512 MB AlphaServer 4000 5/466 Drawer UNIX 1 GB AlphaServer 4000 5/466 Drawer UNIX 2 GB                                                       | DA-51JAB-EB<br>DA-51JAB-FB<br>DA-51JAB-GB<br>DA-53JEB-EA<br>DA-53JEB-FA<br>DA-53JEB-GA | 1   | 1           |
|      | Hardware includes:  • 5/466 MHz CPU with 4 MB cache  • Memory as indicated above  • S3 Trio64 PCI 1 MB Graphics Adapter  • DE500-AA 10/100 Mbit Fast Ethernet  • KZPDA-AA FWSE SCSI and cable  • RRD46-AB SCSI 12X CD-ROM drive  • RX23L-AB 1.44 MB Floppy drive  • LK47W-A2 PS/2 style keyboard  • Three-button PS/2 compatible mouse |                                                                                        |     |             |
|      | Software includes:  • DIGITAL UNIX Operating System base license  • Unlimited User and Server Extension licenses  • ServerWORKS  • Internet AlphaServer Administration Software  • DECevent and BMC PATROL Agent  • OnliNET Power Management                                                                                           |                                                                                        |     |             |
| 3    | Cabinet Enclosure  Hardware includes:  • 4.3 GB Wide Disk (DS-RZ1CB-VW)  • 19-in cabinet with StorageWorks Shelf and mounting kit. Cabinet supports up to seven more StorageWorks shelves.                                                                                                    | H9A10-ED                                                                               | 1   | 1           |
| 4    | System Drawer Mounting Unit                                                                                                    | CK-BA30A-BA                                                                            | 1   | 1           |
| 5    | 466 MHz CPU DIGITAL UNIX SMP UPG                                                                                                    | KN304-DB                                                                               | 0   | 1           |
| 6    | <b>450 Watt Power Supply Note:</b> Provides redundancy (N+1) for up to two CPUs.                                                                                                    | H7291-AA                                                                               | 0   | 1           |
| 7    | 128 MB Memory Option 512 MB Memory Option 1 GB Memory Option Note: This HiTest Template supports a memory range from 512 MB to 2 GB. When selecting memory options, stay within the Template's 2 GB maximum. The 4100 supports                                                                                                    | MS320-CA<br>MS330-EA<br>MS330-FA                                                       | 0   | See<br>Note |
|      | three additional memory options and the 4000 supports one additional memory option.                                                                                                    |                                                                                        |     |             |

# Netscape SuiteSpot HiTest AppSet DIGITAL UNIX AlphaServer 4x00 HiTest Foundation

For documentation and updates: http://cosmo.tay.dec.com and http://www.partner.digital.com:9003/cgi-bin/comet

| Line    | Description                                                                                                    | Part Number                               | HiTes | t Range  |
|---------|----------------------------------------------------------------------------------------------------|-------------------------------------------|-------|----------|
| Item    | •                                                                                                    |                                           | Min   | Max      |
|         | ems 8 through 20 are StorageWorks components. The maximum quendent and will vary according to the StorageWorks configuration. apter.                                                                          |                                           |       | es later |
| 8       | Cabinet StorageWorks Shelf                                                                                                    | BA36R-RA                                  | 0     | 6        |
|         | <b>Note:</b> Each shelf can hold up to seven Storage Building Blocks (SBBs).                                                                                                    |                                           |       |          |
| 9       | 4.3 GB 7200 RPM UltraSCSI Disk                                                                                                    | DS-RZ1CB-VW                               | 2     | 41       |
|         | Note: Each disk represents one SBB.                                                                                                    |                                           |       |          |
|         | The maximum HiTest configuration was tested using RZ29B-VW disks.                                                                                                    |                                           |       |          |
| 10      | Order either a tape drive or a tape loader. 4/8 GB 4mm SCSI DAT Tape Drive 32/64 GB 4mm DAT 5.25-inch Tape Loader                                                                                             | TLZ09-VA<br>TLZ9L-VA                      | 0     | 1        |
|         | <b>Note:</b> Each drive represents one SBB. Each autoloader represents a triple SBB, requiring three slots.                                                                                                   |                                           |       |          |
| 11      | PCI one-port FWD SCSI controller                                                                                                    | KZPSA-BB                                  | 0     | 4        |
| 12      | Order one for each KZPSA-BB ordered.  2 meter 16-bit SCSI cable (internal)                                                                                                    | BN21K-02                                  | 0     | 4        |
| 13      | Dual StorageWorks Array Controllers, each with<br>128 MB cache                                                                                                    | HSZ52-AJ                                  | 0     | 1        |
|         | <ul> <li>Hardware includes:</li> <li>Two HSZ50 Controllers</li> <li>256 KB cache (128 KB per controller)</li> <li>Two Tri-link Connectors</li> <li>H879-AA SCSI Terminator</li> <li>BN21L-OB cable</li> </ul> |                                           |       |          |
| Note: W | hen an HSZ52-AJ is ordered, also order items 14 and 15.                                                                                                    |                                           |       |          |
| 14      | Rackmount StorageWorks controller shelf                                                                                                    | BA35R-MR                                  | 0     | 1        |
| 15      | SCSI Y cable, 68-pin                                                                                                    | BN21W-0B                                  | 0     | 1        |
| 16      | SCSI Differential terminator                                                                                                    | H879-AA                                   | 0     | 1        |
| 17      | Order one cable for each StorageWorks shelf that will be attached to the HSZ52 controller.  Cable for Connection HSZ to Shelf                                                                                 | DNI24N 02                                 |       | 6        |
| 18      | PCI to Fast Ethernet Adapter                                                                                                    | BN21N-02<br>DE500-AA                      | 0     | 6        |
| 19      | 10BaseT Twisted-Pair Ethernet Cable                                                                                                    | +                                         |       | 2        |
|         | Select one high-resolution color monitor:                                                                                                    | BN25G-07                                  | 1     | + -      |
| 20      | 15-in Flat-square with 0.28 dot pitch 17-in Trinitron aperture grille, 0.26mm 21-in Diamondtron aperture grille, 0.30mm                                                                                       | SN-VRCX5-WA<br>SN-VRCX7-WA<br>SN-VRCX1-WA | 1     | 1        |
|         | Foundation Software                                                                                                    |                                           |       |          |
| 21      | DIGITAL UNIX V4.0B                                                                                                    | Included with Item 2                      |       |          |
| 22      | DIGITAL UNIX V4.0B CD-ROM Media                                                                                                    | QA-MT4AA-H8                               | 1     | 1        |

# Netscape SuiteSpot HiTest AppSet DIGITAL UNIX AlphaServer 4x00 HiTest Foundation

For documentation and updates: http://cosmo.tay.dec.com and http://www.partner.digital.com:9003/cgi-bin/comet For a hardcopy of this Suite's HiTest Notes, EK-HNSUA-HN

| Line<br>Item | Description                                                                                                    | Part Number   | HiTes:<br>Min | Range<br>Max |
|--------------|----------------------------------------------------------------------------------------------------|---------------|---------------|--------------|
| 23           | StorageWorks PLUS Includes:  Networker Save and Restore for DIGITAL UNIX V4.3 Logical Storage Manager (LSM) AdvFS Utilities | QB-5RYAG-AA   | 1             | 1            |
| 24           | StorageWorks Platform kit (DIGITAL UNIX)  Includes:  HSOF software V5.1 StorageWorks Command Console                        | QB-5JCAB-SA   | 0             | 1            |
| 25           | System Management Station                                                                                                   | See Table 2-2 | 0             | 1            |

**Table 2-2: System Management Station Template** 

|              | Netscape SuiteSpot HiTest System Management Statio                                                                                                    |                                               |              |                |
|--------------|----------------------------------------------------------------------------------------------------|-----------------------------------------------|--------------|----------------|
| Line<br>Item | Description                                                                                                    | Part Number                                   | HiTes<br>Min | t Range<br>Max |
|              | System Management Station Hard                                                                                                    | ware                                          | 1            | II.            |
| included     | his HiTest Suite supports the use of a system management station. In this HiTest Template identifies the items required. When system rans, this option may be omitted without invalidating the HiTest Suite.                                                                                                    | nanagement is to be pro                       |              |                |
| 1            | DIGITAL PWS 200i Personal Workstation for Windows NT                                                                                                    | SN-B3KAP-EL                                   | 1            | 1              |
|              | Hardware includes:  • 200 MHz CPU with 256 KB cache  • 32 MB memory  • AccelPro 2500TX Graphics  • 10BaseT/10Base2 Ethernet  • 2.0 GB UW disk  • EIDE CD-ROM  • 1.44 MB floppy drive  • PS/2 style keyboard  • Two-button PS/2 compatible mouse  Software includes:  • Windows NT Workstation 4.0  Note: A functionally equivalent X86 system may be substituted without invalidating this HiTest Template. |                                               |              |                |
| 2            | Select one high-resolution color monitor: 15-in Flat-square with 0.28 dot pitch 17-in Trinitron aperture grille, 0.26mm 21-in Diamondtron aperture grille, 0.30mm                                                                                                    | SN-VRCX5-WA<br>SN-VRCX7-WA<br>SN-VRCX1-WA     | 1            | 1              |
|              | System Management Station Softv                                                                                                    | ware                                          | 1            | <u> </u>       |
| 3            | Windows NT Workstation V4.0                                                                                                    | Included with item 1                          | 1            | 1              |
| 4            | Windows NT Service Pack 3 Install Windows NT Service Pack 3 available from ftp://ftp.microsoft.com/bussys/winnt                                                                                                    | Microsoft                                     | 1            | 1              |
| 5            | Exceed V6.0 For more information on Exceed V6.0, see http://hummingbird.com                                                                                                    | Hummingbird                                   | 1            | 1              |
| 6            | ServerWORKS Manager V2.2A<br>(QB-4QYAA-SA)                                                                                                    | Included with the AlphaServer                 | 1            | 1              |
| 7            | StorageWorks Command Console V1.1<br>(QB-4GZAA-SA)                                                                                                    | Included with<br>StorageWorks<br>platform kit | 1            | 1              |
| 8            | BMC PATROLWATCH for ServerWORKS                                                                                                    | Included with the AlphaServer                 | 0            | 1              |
| Note: It     | ems 9-12 are used with the System Management Station and are inst                                                                                                    | talled on the target Alph                     | aServer s    | ystem.         |
| 9            | Base UNIX systems management tools                                                                                                    | Included with DIGITAL UNIX                    | 0            | 1              |
| 10           | BMC PATROL Agent                                                                                                    | Included with the AlphaServer                 | 0            | 1              |
| 11           | BMC Operating System Knowledge Module                                                                                                    | QB-5KLAA-WB                                   | 0            | 1              |
| 12           | BMC Knowledge Module Middleware/Messaging Internet/Intranet                                                                                                    | QB-5KWAA-WB                                   | 0            | 1              |

**Table 2-3: Component Revision Levels** 

| Hardware Component                                                                                                    | Hardware                                                          | Firmware             | Software             |
|----------------------------------------------------------------------------------------------------|-------------------------------------------------------------------|----------------------|----------------------|
| SRM Console                                                                                                    | _                                                                 | V 3.0-10             | _                    |
| 4.3 GB disk (DS-RZ1CB-VW)                                                                                                    | A01                                                               | LJY0                 | _                    |
| 4.3 GB disk (RZ29B-VW)                                                                                                    | C02                                                               | 0014                 | _                    |
| HSZ50                                                                                                    | A01                                                               | V5.1                 | _                    |
| DEFPA-AB                                                                                                    | A01                                                               | 2.46                 | -                    |
| DE500-AA                                                                                                    | A01                                                               | _                    | -                    |
| PALcode                                                                                                    | _                                                                 | _                    | V1.21-12             |
| KZPSA                                                                                                    | P02                                                               | P01-A10              | _                    |
| AlphaBIOS                                                                                                    | _                                                                 | 5.24-0               | _                    |
| KZPDA                                                                                                    | A01                                                               | _                    | _                    |
| Graphics board (PB2GA-JB)                                                                                                    | 2                                                                 | _                    | _                    |
| StorageWorks shelf power supply (DS-BA35X-HH)                                                                                                    | B01                                                               | -                    | -                    |
| Software Component                                                                                                    |                                                                   | Version/<br>Revision | Patch Level          |
| Netscape SuiteSpot, which consists of the Catalog Server Certificate Server Directory Server Enterprise Server LiveWire Pro News Server Mail Server Media Server Proxy Server                                                                     | 1.01<br>1.0<br>1.01<br>2.01<br>1.01<br>2.01<br>2.02<br>1.0<br>2.5 |                      |                      |
| DIGITAL UNIX for AlphaServer                                                                                                    | 4.0B                                                              | Patch Kit 1          |                      |
| <b>Note:</b> DIGITAL UNIX (0564) Patch Kirpatches, connect to http://www.ser                                                                                                    |                                                                   |                      |                      |
| DECevent                                                                                                    |                                                                   | 2.6                  | -                    |
| StorageWorks PLUS, which includes: Networker Save and Restore for DI Logical Storage Manager (LSM) AdvFS Utilities                                                                                                    | 4.3                                                               | _                    |                      |
| StorageWorks Platform kit (DIGITAL U<br>HSOF software<br>StorageWorks Solution Command O                                                                                                    | 5.1<br>1.1                                                        | _                    |                      |
| System Management Console Software Base UNIX System Management T DIGITAL ServerWORKS DIGITAL ServerWORKS Manager Exceed BMC PATROLWATCH for Server BMC PATROL Agent BMC Operating System Knowledge BMC Knowledge Module Middlew Internet/Intranet | -<br>2.0<br>2.2A<br>6.0<br>2.0<br>3.0.15D<br>2.0<br>1.0           |                      |                      |
| Windows NT Workstation                                                                                                    |                                                                   | 4.0                  | Service Pack 3 (SP3) |

## **Special Configuration Rules**

The special configuration rules for the Netscape SuiteSpot HiTest Suite include:

- Increase vm-map entries to 20000 from the default value of 200. See the kernel parameters as shown in Table 3-1.
- AdvFS Utilities must be used to configure all file systems.
- The maximum number of disks per HSZ52 is 36.
- Put all tape devices on the local shelf.
- Do not use static routing.

#### StorageWorks Issues

Use the following guidelines with Table 2-1 to order the correct quantities of specific StorageWorks parts for your configuration.

StorageWorks configurations are based on Storage Building Blocks (SBBs). The Cabinet StorageWorks Shelf (BA36R-RA) called for by this HiTest Suite can hold up to seven SBBs. Table 2-4 shows the components that can be connected to the Cabinet StorageWorks shelf and the number of SBBs that each represents.

**Table 2-4: Storage Building Blocks** 

| Component                          | Part Number | SSBs |
|------------------------------------|-------------|------|
| UltraSCSI disk drives              | DS-RZ1CB-VW | 1    |
| SCSI DAT tape drive                | TLZ09-VA    | 1    |
| Tape loader                        | TLZ9L-VA    | 3    |
| Dual StorageWorks array controller | HSZ52-AJ    | 1    |

Table 2-5 shows a range of StorageWorks configurations that are possible within this HiTest Suite. It illustrates the kinds of tradeoffs that should be considered when ordering components from Table 2-1.

Table 2-5: Sample StorageWorks Configurations

| Part Number | Tested<br>Maximum | Configurable<br>Mid-range | Tested<br>Minimum |
|-------------|-------------------|---------------------------|-------------------|
| DS-RZ1CB-VW | 42                | 32                        | 3                 |
| TLZ09-VA    | 1                 | 0                         | 0                 |
| TLZ9L-VA    | 0                 | 1                         | 0                 |
| HSZ52-AJ    | 2                 | 0                         | 0                 |

# **System Installation and Setup**

This chapter presents information that is useful when installing and setting up a DIGITAL HiTest System configured from this DIGITAL HiTest Suite. System preparation includes installation of the hardware, operating system, and applications.

Note that examples are based on the maximum HiTest configuration. When screen displays are repetitive, vertical ellipsis points indicate that part of the log has been deleted from the example.

#### **Hardware Installation**

The hardware is installed and interconnected as shown in Appendix A. Before configuring your system, see the Special Configuration Rules in Chapter 2.

#### Installation of HSZ50s (Maximum Configuration Only)

This section describes the configuration of the stripesets on the HSZ50s used in the maximum configuration. No stripesets are used in the minimum configuration.

The HSZ50 software (HSOF) is shipped separately. The HSZ will not function without the HSOF software (QB-5CJAA-SA).

Connect a serial terminal (vtxxx) to the first HSZ50 serial port. After the HSZ50 has been powered on, enter the following commands from the terminal to create and verify the controller configuration:

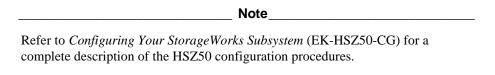

1. Verify that the HSZ50 firmware (HSOF) is at revision 5.1, the cache size is 64 MB and is in a GOOD state, and the battery state is GOOD:

```
HSZ> sho this
Controller:
HSZ50-CX ZG61200944 Firmware V51Z-0, Hardware A01
Not configured for dual-redundancy
SCSI address 7
Time: NOT SET
Host port:
      SCSI target(s) (0), No preferred targets
Cache:
```

```
128 megabyte write cache, version 2 (64 MB per HSZ50)
   Cache is GOOD
                                            (128 MB per HSZ52)
   Battery is GOOD
   No unflushed data in cache
   CACHE FLUSH TIMER = DEFAULT (10 seconds)
   CACHE POLICY = A
   Host Functionality Mode = A
2. Set up the HSZ52 (HSZ50 pair) to enable the failover dual redundancy, as follows:
  HSZ> set this prompt="HSZ1 1> "
  HSZ1 1> set this time=16-MAY-1997:11:00:00
  HSZ1_1> set failover copy = this
  HSZ1_1> set this id = 1,2,3,4
  HSZ1_1> set this PREFERRED_ID = 1,2
3. Connect to the second HSZ50:
  HSZ> set this prompt="HSZ1 2> "
  HSZ1 2> set nofailover
  HSZ1 2> set this id = 1,2,3,4
  HSZ1_2> set this PREFERRED_ID = 3,4
  HSZ1 2> restart other
  HSZ1_2> restart this
4. Display the HSZ50 configuration again, as follows:
  HSZ1 1> show this
  Controller:
  HSZ50-AX ZG71124885 Firmware V51Z-0, Hardware A01
  Configured for dual-redundancy with ZG71024492
  In dual-redundant configuration
  SCSI address 7
  Time: 16-MAY-1997:11:00:00
  Host port:
  SCSI target(s) (1, 2, 3, 4), Preferred target(s) (1, 2)
  TRANSFER RATE REQUESTED = 10MHZ
  Cache:
  64 megabyte write cache, version 3
  Cache is GOOD
  Battery is GOOD
  No unflushed data in cache
  CACHE_FLUSH_TIMER = DEFAULT (10 seconds)
  CACHE POLICY = A
  NOCACHE_UPS
  Host Functionality Mode = A
  HSZ1 1>
  HSZ1 1> show other
  Controller:
  HSZ50-AX ZG71024492 Firmware V51Z-0, Hardware A01
  Configured for dual-redundancy with ZG71124885
  In dual-redundant configuration
  SCSI address 6
  Time: NOT SET
  Host port:
  SCSI target(s) (1, 2, 3, 4), Preferred target(s) (3, 4)
  TRANSFER_RATE_REQUESTED = 10MHZ
  Cache:
```

```
64 megabyte write cache, version 3
Cache is GOOD
Battery is GOOD
No unflushed data in cache
CACHE FLUSH TIMER = DEFAULT (10 seconds)
CACHE POLICY = A
NOCACHE_UPS
Host Functionality Mode = A
HSZ1_1>
```

5. Check the disk layout.

| HSZ1 | 1> | show | dev |
|------|----|------|-----|
|      |    |      |     |

| Name    | Type | Port | Targ | Lun | Used by |
|---------|------|------|------|-----|---------|
| DISK100 | disk | 1    | 0    | 0   |         |
| DISK110 | disk | 1    | 1    | 0   |         |
| DISK120 | disk | 1    | 2    | 0   |         |
| DISK130 | disk | 1    | 3    | 0   |         |
| DISK140 | disk | 1    | 4    | 0   |         |
| DISK150 | disk | 1    | 5    | 0   |         |
|         |      |      |      |     |         |
|         |      | •    |      |     |         |
|         |      | •    |      |     |         |
| DISK600 | disk | 6    | 0    | 0   |         |
| DISK610 | disk | 6    | 1    | 0   |         |
| DISK620 | disk | 6    | 2    | 0   |         |
| DISK630 | disk | 6    | 3    | 0   |         |
| DISK640 | disk | 6    | 4    | 0   |         |
| DISK650 | disk | 6    | 5    | 0   |         |
|         |      |      |      |     |         |

6. To automatically configure storage sets, use the StorageWorks HSZ50 Array Controller Utility for DIGITAL UNIX (the CFMENU utility).

HSZ\_1> run cfmenu

7. Choose the type of storage set you want to create: mirrorset, stripeset, or RAIDset. The HiTest systems were configured as stripesets which were mirrored using Logical Storage Manager (LSM).

CFMENU displays a storage set menu that corresponds to your choice and prompts you for the information it needs to configure the storage. For more information, see the chapter on automatically configuring storage sets in Configuring Your StorageWorks Subsystem (EK-HSZ50-CG).

8. Configure the stripesets. Refer to Figure 3-1 to see how the stripesets were configured for the maximum configuration. To increase performance, make sure that each member of a stripeset is located on a different HSZ52 SCSI bus port.

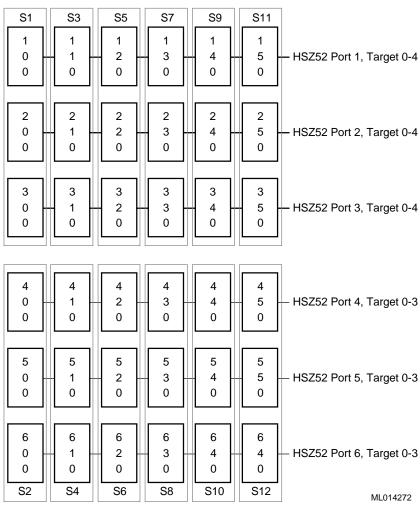

Figure 3-1: Netscape SuiteSpot Server Disk Striping

- 9. Add units using the list of unassigned disks displayed by CFMENU.
- 10. Exit CFMENU.
- 11. Display the current units and disks, as follows:

| HSZ1_1> {          | show units        |         |            | Uses       |
|--------------------|-------------------|---------|------------|------------|
| D100<br>D101       |                   |         |            | S1<br>S3   |
| D102               |                   | •       |            | S5         |
| D400               |                   |         |            | S8         |
| D401<br>D402       |                   |         |            | S10<br>S12 |
| HSZ1_1> i          | show disk<br>Type | Dort T  | arq Lun    | Used by    |
|                    | 1 y pe            | POIC 18 |            |            |
| DISK100<br>DISK110 | disk<br>disk      | 1<br>1  | 0 0<br>1 0 | S1<br>S3   |

| DISK120<br>DISK130<br>DISK140 | disk<br>disk<br>disk | 1<br>1<br>1 | 2<br>3<br>4 | 0<br>0<br>0 | S5<br>S7<br>S9 |
|-------------------------------|----------------------|-------------|-------------|-------------|----------------|
| DISK150                       | disk                 | 1           | 5           | 0           | S11            |
|                               |                      | •           |             |             |                |
|                               |                      | •           |             |             |                |
|                               |                      | •           |             |             |                |
| DISK600                       | disk                 | 6           | 0           | 0           | S2             |
| DISK610                       | disk                 | 6           | 1           | 0           | S4             |
| DISK620                       | disk                 | 6           | 2           | 0           | S6             |
| DISK630                       | disk                 | 6           | 3           | 0           | S8             |
| DISK640                       | disk                 | 6           | 4           | 0           | S10            |
| DISK650                       | disk                 | 6           | 5           | 0           | S12            |

### **Operating System Installation**

Install the DIGITAL UNIX 4.0B operating system with all kernel options.

- 1. Boot the CD containing the DIGITAL UNIX 4.0B distribution P00>>>boot dka500
- 2. Follow the steps in the DIGITAL UNIX Installation Guide Version 4.0B (or higher) (Part Number: AA-QTLGB-TE).

#### **Patch Kit Installation**

After the operating system installation is complete, apply Patch Kit 1 (duv40bl9700-bler), which can be obtained from:

http://www.service.digital.com/html/patch\_public.html.

To install the UNIX V4.0B patch kit from a tar file:

- 1. Copy the patch kit and the installation guide to the system.
- 2. Create a patches directory and copy the tar file to it.
- 3. Untar the patch kit onto the system.

```
# mkdir /patches
# cd /patches
# tar -xpvf 'PATCHKIT-NAME.tar'
```

- 4. Shut down the system to single-user mode.
- 5. After the system shuts down to single-user mode, use the bcheckrc command to check and mount all the UFS and AdvFS file systems, then issue the update command and activate the swap partition with swapon:

```
# /sbin/bcheckrc
# /sbin/update
# /sbin/swapon -a
```

6. If you are using LSM, you should also run lsmbstartup:

```
# /sbin/lsmbstartup
```

7. Run the patch management utility to install the patches:

#dupatch

- 8. When the installation menu is presented, enter 1.
- 9. Enter 2 to have the program check your system and install the patch kit.

- 10. Respond when prompted for your name.
- 11. Enter the path to the patch kit (the directory containing the ./kit and ./doc subdirectories) /patches/patch\_kit.
- 12. Respond to the prompts as follows:

```
Do you want the patches to be reversible? [y] y
Do you want to proceed with the installation with this setup?
[y/n]: y
```

- 13. Install all patches through the patch selection menus.
- 14. After the patch installation is completed, save a copy of the running kernel and build a new kernel:

```
# cp /vmunix /vmunix.pre_patch
# doconfig -c YOURSYSTEM_NAME
```

15. Indicate whether or not you want to edit the configuration file:

```
Do you want to edit the configuration file? (y/n) n
```

When the /usr/sbin/doconfig program finishes, it displays a message showing the full pathname of the new vmunix kernel.

16. Move the new vmunix kernel to /vmunix as follows:

```
# mv /usr/sys/YOURSYSTEM_NAME/vmunix /vmunix
```

17. Reboot the system.

#### **UNIX Kernel Parameters (/etc/sysconfigtab)**

Edit the UNIX kernel file /etc/sysconfigtab to contain the parameter settings listed in Table 3-1.

**Table 3-1: Kernel Parameters** 

| Parameter            | Value      |
|----------------------|------------|
| vm parameters:       |            |
| vm-maxvas            | 1073721824 |
| vm-vpagemax          | 131072     |
| vm-ubc-maxpercent    | 100        |
| vm-mapentries        | 20000      |
| new-wire-method      | 1          |
| rt parameters:       |            |
| aio-max-num          | 1024       |
| aio-max-percent      | 2          |
| proc parameters:     |            |
| max-proc-per-user    | 1024       |
| max-threads-per-user | 1024       |
| num-netconfig        | 2          |
| max-netdevs          | 24         |
| netdev_0             | tu0        |
| netdev_1             | fta0       |

| ifconfig_0                                                                                                    | xxx.xxx.xxx netmask 255.0.0.0 * |  |  |  |
|----------------------------------------------------------------------------------------------------|---------------------------------|--|--|--|
| ifconfig_1                                                                                                    | xxx.xxx.xxx netmask 255.0.0.0 * |  |  |  |
| max-users                                                                                                    | 512                             |  |  |  |
| new-wire-method 1                                                                                                    |                                 |  |  |  |
| * The default netmask value is shown. Get the correct value for your local network configuration from your network administrator. |                                 |  |  |  |

#### Labeling the Disks

The disks used for the operating system are labeled automatically during the installation.

At the UNIX command line, enter commands in the following format to label the shared disks in your configuration. The example shows the labeling of the disks in the maximum configuration.

```
# disklabel -z /dev/rz34
# disklabel -z /dev/rz17
# disklabel -wr /dev/rz24 HSZ50
# disklabel -wr /dev/rz25 HSZ50
# disklabel -wr /dev/rz26 HSZ50
# disklabel -wr /dev/rz27 HSZ50
# disklabel -wr /dev/rzb25 HSZ50
# disklabel -wr /dev/rzc25 HSZ50
# disklabel -wr /dev/rzd25 HSZ50
# disklabel -wr /dev/rze24 HSZ50
# disklabel -wr /dev/rze25 HSZ50
# disklabel -wr /dev/rze26 HSZ50
# disklabel -wr /dev/rze27 HSZ50
# disklabel -wr /dev/rzd27 HSZ50
```

### Partitioning of Operating System Disks

The system disks are set up as follows:

| Disk  | Minimum Configuration | Maximum Configuration |
|-------|-----------------------|-----------------------|
| rz8a  | /                     | /                     |
| rz8b  | primary swap          | primary swap          |
| rz9   | /usr and /var         | /usr                  |
| rz10  |                       | /var                  |
| rz11c |                       | secondary swap        |

Set the swap mode to *lazy*.

# **Applications**

This section describes the Netscape SuiteSpot installation and configuration. Netscape SuiteSpot servers should be installed on both AlphaServers.

Netscape SuiteSpot products tested by HiTest and documented in these installation instructions consist of:

- Netscape Enterprise Server
- Netscape Mail Server
- Netscape News Server

To install other Netscape SuiteSpot servers, follow the instructions provided in the Netscape SuiteSpot documentation.

#### **Netscape Enterprise Server**

To install and configure Netscape Enterprise Server:

1. Mount the Netscape Enterprise Server CD-ROM using a command in the following format:

```
mount -t cdfs -o rrip /dev/rz5c /mnt (or other mount point)
```

2. Change directories as follows:

```
cd /mnt/decunix/entprise
```

3. Copy the following tar file to a temporary directory.

```
cp https.tar /tmp
```

4. Change to the temporary directory.

```
cd /tmp
```

5. Untar the file.

```
tar -xvof https.tar
```

6. Change to the directory created by untarring the file.

```
cd https
```

7. Run ns-setup, answer the questions as prompted, and take the defaults.

### **Netscape Mail Server**

To install the Netscape Mail Server:

- 1. Use the adduser command to create a account called mta for mail.
- 2. Mount the Netscape Mail Server CD-ROM using a command in the following format:

```
mount -t cdfs -o rrip /dev/rz5c /mnt (or other mount point)
```

3. Change directories as follows:

```
cd /mnt/osf1
```

4. Run ns-setup, answer the questions as prompted, and take the defaults.

#### **Netscape News Server**

To install the Netscape News Server:

- 1. Use the adduser command to create a news account.
- 2. Mount the Netscape News Server CD-ROM using a command in the following format:

```
mount -t cdfs -o rrip /dev/rz5c /mnt (or other mount point)
```

3. Change directories as follows:

```
cd /mnt/osf1
```

4. Run ns-setup, answer the questions as prompted, and take the defaults.

# **Interoperability Tests and Results**

This chapter describes how the tests were set up (including database organization), what data and programs were placed on what disks, and how the tests were run.

This chapter describes:

- Test Environment
- **Test Tools**
- **Test Configuration**
- Test Process and Results

## **Overview of Results**

Interoperability testing was performed successfully on the Netscape SuiteSpot HiTest Suite. The tests verified that the servers functioned correctly.

### **Test Environment**

Figure 4-1 shows the Netscape SuiteSpot test environment.

Figure 4-1: Netscape SuiteSpot Test Environment

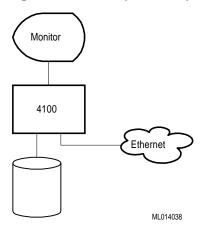

#### **Test Tools**

The tools used for interoperability testing include the following:

#### WebTest, Version 1.1 (Internal Digital Equipment Corporation test tool)

The WebTest exercises at the protocol and is browser independent. It consists of two parts: WebServer and WebClient.

The WebServer process creates verifiable pages on the server system. These range from 64 bytes to 64 Kbytes.

The WebClient process repeatedly reads and verifies all the pages created by WebServer.

#### STM NNTP, Version 1.1 (Internal Digital Equipment Corporation test tool)

The NNTP (News) test consists of two parts: nntpPost and nntpRead. Both parts use the NNTP protocol as specified in RFC977. All tests are executed on load generation systems and affect data stored on the server system.

The nntpPost process creates verifiable news articles and sends them to the server. The message sizes and content vary according to a random distribution.

The nntpRead process reads and verifies the news articles.

#### MailTest, Version 1.1 (Internal Digital Equipment Corporation test tool)

The MailTest consists of two parts: MailSender, which uses the Simple Mail Transfer Protocol (SMTP); and MailReceiver, which uses Post Office Protocol 3 (POP3). The messages are sent to multiple accounts.

The MailSender process creates verifiable mail messages and sends them to the server. The message sizes and content vary according to a random distribution.

The MailReceiver process reads and verifies the mail messages.

# **Test Configuration**

The test load was generated as follows:

- Test load generated via 12 AlphaStation 600's running from an automated harness running on an additional AlphaStation 600.
- Network connections were Fast Ethernet (100baseT) for all systems with an additional Fiber Distributed Data Interface (FDDI) connection for the larger configurations.

#### **Minimum Configuration**

- Hardware tested consisted of an AlphaServer 4100 with a single 466 MHz processor and 512 MB of RAM.
- A single KZPSA-BB controller augmented the included KZPDA-AA SCSI controller for the disks.
- Network communication was via a DE500-AA Fast Ethernet adapter. Tape storage was provided by a single TLZ09-VA.

#### **Maximum Configuration**

- Hardware tested consisted of an AlphaServer 4100 with two 466 MHz processors and 2 GB of memory.
- One HSZ52-AJ was connected to six BA36R-RA shelves with six DS-RZ1CB-VW disks via one KZPSA-BB.

- System storage was connected via a KZPDA and consisted of a single BA36R-RA with six DS-RZ1CB-VW disks.
- Tape storage was a TLZ09-VA SCSI DAT tape drive.
- Network connectivity was provided by a Fast Ethernet (DE500-AA) and FDDI (DEFPA-AB) adapter. (The defined HiTest Suite calls for two DE500 adapters to increase network connectivity.)

#### **Test Process and Results**

Interoperability testing of Netscape SuiteSpot systems was performed on a single AlphaServer 4100 system.

Multiple WebTest, NNTP, and MailTest processes were started for both the minimum and maximum configurations. The following test results apply to all configurations tested:

- WebTest The WebTest was accomplished by connecting directly to a server. All processes ran successfully.
- NNTP The NNTP testing consisted of the posting and reading of articles. In all cases, the posting and reading of articles occurred successfully. All processes ran successfully.
- **MailTest** The MailTest consisted of sending and receiving of messages. In all cases, the sending and receiving of messages occurred successfully. All processes ran successfully.

# **System Limits and Characterization Data**

This chapter describes any system limits that may have been determined as a result of the testing, along with information about the system characterization during testing.

During an average of 12 hours of testing (per test), the system had the following performance characteristics:

Web Test - Connected directly to the Web Server without a browser and processed over 104,000 pages per hour, with 2.1 GB transferred for the minimum configuration. Similarly, there were over 172,000 pages per hour with over 2.9 GB transferred for the maximum configuration. Pages ranged in size from 64 bytes to 64 Kbytes. For the purpose of comparing performance between different HiTest Suites, the HiTest program defined a unit of load rate used in these test results.

The minimum configuration had a load rating of 912.

A configuration with 1 GB of RAM had a load rating of 1034.

A configuration with 2 GB of RAM and one network adapter had a load rating of 1034.

The maximum configuration had a load rating of approximately 2068.

Mail Testing – Occurred in two steps: sending and receiving messages.

The sender achieved a throughput of over 1350 messages per second.

The receivers achieved an average throughput of 15.2 messages per second with a total of over 600 MB being transferred.

NNTP Testing - Occurred in two steps: posting and reading articles. Both posting and reading of articles were successful.

The reader achieved an average of 28.3 articles per minute with a total of over 17.4 GB being read.

The posting achieved an average throughput of 18.43 articles posted per minute with a total of over 18 GB being posted. The maximum configuration was slightly faster than the minimum configuration.

# **Problems and Resolutions**

This chapter describes any problems that may have been encountered during the testing that have not been fixed and eliminated. The resolution provides the system manager or user with a fix or workaround for the problem.

The following problems were identified during testing:

### **Application**

#### **Netscape Enterprise Server**

**Problem** An error occurs when trying to read more than 185 web pages, due to the

lack of cache space. The error message is "Unable to access object."

Resolution This error should not occur if the kernel is built using the parameters

given in Table 3-1.

If this error does occur, increase vm-mapentries to the recommended value of 20000 by adding the following lines to /etc/sysconfigtab:

vm:

vm-mapentries=20000

Reboot the system so the new value can take effect.

**Problem** On initial installation only, the News server did not post articles.

Resolution This is an unreproducible transient problem. In the unlikely event that

you encounter this error, reinstall the News Server software.

# **Detailed Hardware Configuration**

This appendix describes the minimum and maximum hardware configuration for the following:

- System Diagram
- AlphaServer 4x00 configurations
  - System motherboard
  - PCI slot usage
- Storage Configuration Cabling
- Disk Architecture

# **System Diagram**

Figure A-1 shows a diagram of the entire HiTest Suite.

KN304-DB KN304-DB MS330-FA MS330-FA Monitor 1 GB Memory 1 GB Memory TLZ09-VA DS-RZ1CB-VW Windows NT PC System Bus DS-RZ1CB-VW System DS-RZ1CB-VW Management KZPSA-BB PCI1-5 H879-AA PCI1-4 DS-RZ1CB-VW KZPDA-AA PCI1-3 **Ethernet Switch** DS-RZ1CB-VW DE500-AA PCI1-2 DS-RZ1CB-VW DE500-AA PCI0-5 **Ethernet Switch** EISA-3/PCI0-4 EISA-2/PCI0-3 CD-ROM Monitor EISA-1/PCI0-2 PB2GA-.IB HSZ52 DS-RZ1CB-VW DS-RZ1CB-VW DS-RZ1CB-VW DS-RZ1CB-VW DS-RZ1CB-VW DS-RZ1CB-VW DS-RZ1CB-VW DS-RZ1CB-VW DS-RZ1CB-VW DS-RZ1CB-VW S Z DS-RZ1CB-VW DS-RZ1CB-VW DS-RZ1CB-VW DS-RZ1CB-VW DS-RZ1CB-VW DS-RZ1CB-VW DS-RZ1CB-VW DS-RZ1CB-VW DS-RZ1CB-VW DS-RZ1CB-VW DS-RZ1CB-VW DS-RZ1CB-VW DS-RZ1CB-VW DS-RZ1CB-VW DS-RZ1CB-VW

DS-RZ1CB-VW DS-RZ1CB-VW DS-RZ1CB-VW DS-RZ1CB-VW DS-RZ1CB-VW

Figure A-1: Maximum System Diagram

## AlphaServer 4x00 Configurations

The following section show the AlpaServer 4X00 configurations.

#### **System Motherboard**

Figure A-2 and Table A-1 show the AlphaServer 4x00 system motherboard and describe the minimum and maximum hardware configuration. The configuration is similar for the AlphaServer 4000.

Figure A-2: System Motherboard

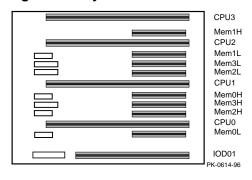

Table A-1: AlphaServer 4x00 System Motherboard (Minimum Configuration)

| Slot   | Minimum<br>Part Number | Maximum<br>Part Number | Description            |
|--------|------------------------|------------------------|------------------------|
| CPU3*  | open                   | open                   |                        |
| Mem1H  | open                   | MS330-FA               | Memory pair 1 (2 of 2) |
| CPU2*  | open                   | open                   |                        |
| Mem1L  | open                   | MS330-FA               | Memory pair 1 (1 of 2) |
| Mem3L  | open                   | open                   |                        |
| Mem2L* | open                   | open                   |                        |
| CPU1   | open                   | KN304-DB               | 466 MHz CPU 4 MB cache |
| Mem0H  | MS330-EA               | MS330-FA               | Memory pair 0 (2 of 2) |
| Mem3H* | open                   | open                   |                        |
| Mem2H* | open                   | open                   |                        |
| CPU0   | KN304-DB               | KN304-DB               | 466 MHz CPU 4 MB cache |
| Mem0L  | MS330-EA               | MS330-FA               | Memory pair 0 (1 of 2) |
| IOD01  |                        |                        |                        |

### AlphaServer 4x00 PCI Slot Usage

Figure A-3 shows AlphaServer PCI slot usage. Table A-2 shows the PCI slot usage for the minimum and maximum hardware configurations of this HiTest Template.

Figure A-3: AlphaServer 4x00 PCI Motherboard

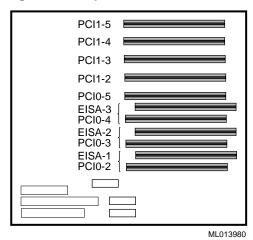

**Table A-2: PCI Slot Usage (Minimum and Maximum Configurations)** 

| Slot   | Minimum<br>Configuration<br>Options | Maximum<br>Configuration<br>Options | Description                  |
|--------|-------------------------------------|-------------------------------------|------------------------------|
| PCI1-5 | open                                | KZPSA-BB                            | PCI FWD SCSI Adapter         |
| PCI1-4 | open                                | open                                | _                            |
| PCI1-3 | KZPDA-AA                            | KZPDA-AA                            | PCI to SCSI adapter          |
| PCI1-2 | DE500-AA                            | DE500-AA                            | Ethernet adapter             |
| PCI0-5 | open                                | DE500-AA                            | Ethernet adapter             |
| PCI0-4 | open                                | open                                | _                            |
| PCI0-3 | open                                | open                                | _                            |
| PCI0-2 | PB2GA-JB                            | PB2GA-JB                            | PCI-based S3 Trio Video card |

# **Storage Configuration Cabling**

Table A-3 lists the major cables in the HiTest Template. Use this table with Figure A-1.

**Table A-3: Storage Configuration Cabling** 

| Part<br>Number | Min<br>Qty | Max<br>Qty | Description         | From         | То                   |
|----------------|------------|------------|---------------------|--------------|----------------------|
| BN21W-0B       | 0          | 1          | SCSI Y cable        | KZPSA-BB     | Shared SCSI buses    |
| BN21K-02       | 0          | 1          | SCSI buses          | SCSI Y-cable | SCSI Y-cable         |
| BN21L-0B       | 0          | 1          | SCSI buses          | HSZ52        | HSZ52                |
| BN21N-02       | 0          | 6          | 8/16-bit SCSI buses | HSZ52        | StorageWorks shelves |

## **Disk Architecture**

Table A-4 lists the architecture of the disk subsystem for this HiTest System.

**Table A-4: Disk Architecture** 

| SCSI Bus | Logical Unit (LUN) | Stripeset | RAID<br>Level | Member<br>Drives |
|----------|--------------------|-----------|---------------|------------------|
| SCSI1    | rz24               | S1        | 0             | 3 each 4.3 GB    |
|          | rz25               | S2        | 0             | 3 each 4.3 GB    |
|          | rz26               | S3        | 0             | 3 each 4.3 GB    |
|          | rz27               | S4        | 0             | 3 each 4.3 GB    |
|          | rzb25              | S5        | 0             | 3 each 4.3 GB    |
|          | rzc25              | S6        | 0             | 3 each 4.3 GB    |
|          | rzd25              | S7        | 0             | 3 each 4.3 GB    |
|          | rze24              | S8        | 0             | 3 each 4.3 GB    |
|          | rze25              | S9        | 0             | 3 each 4.3 GB    |
|          | rze26              | S10       | 0             | 3 each 4.3 GB    |
|          | rze27              | S11       | 0             | 3 each 4.3 GB    |
|          | rzd27              | S12       | 0             | 3 each 4.3 GB    |